Instituto Federal de Goiás

Pró-Reitoria de Ensino Diretoria de Educação a Distância

# **VIDEOAULAS PARA EAD: POR ONDE COMEÇAR?**

Juan Filipe Stacul **AUTOR**

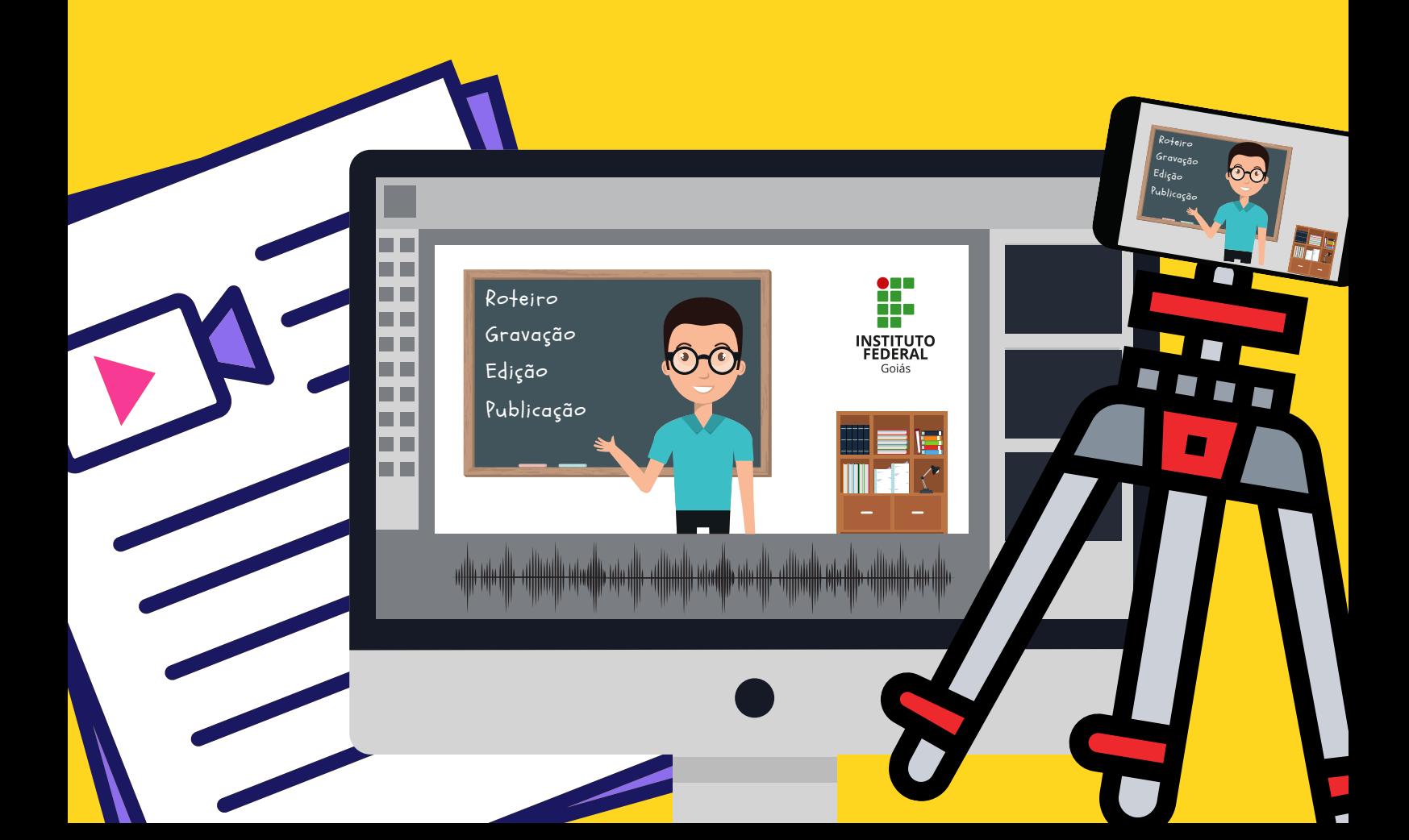

Autor Juan Filipe Stacul

#### Apoio técnico e pedagógico

Milton Ferreira de Azara Filho Rebeca Elster Rubim Felippe Guimarães Maciel Cláudia Caetano Gonçalves Mendes Lima

# **INSTITUTO FEDERAL** Goiás

Novembro de 2020

## SUMÁRIO

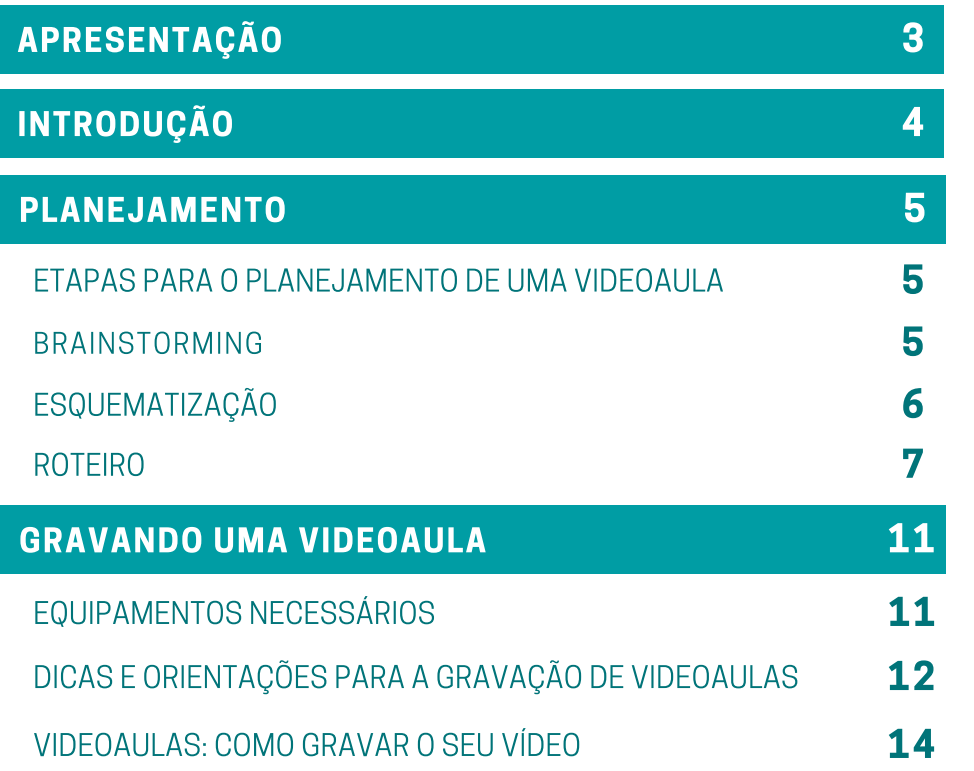

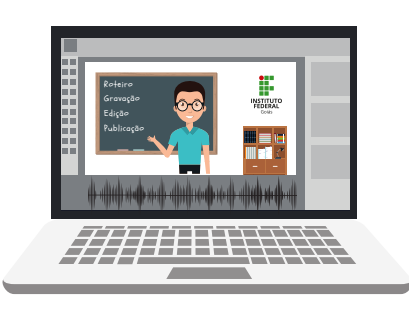

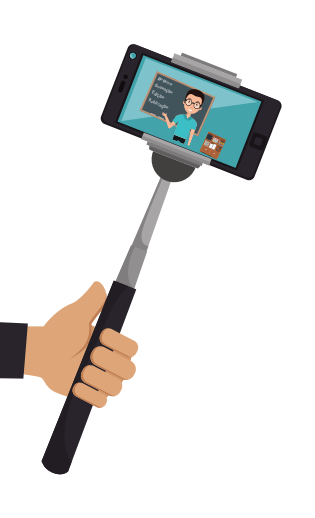

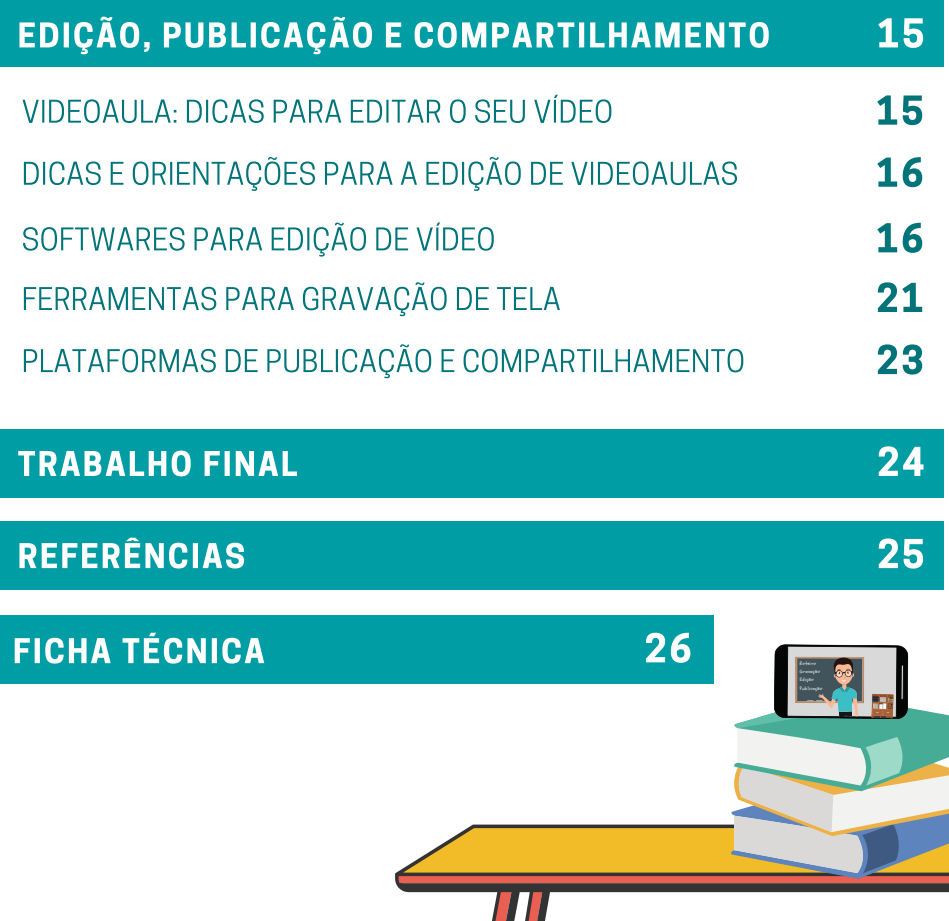

## Apresentação

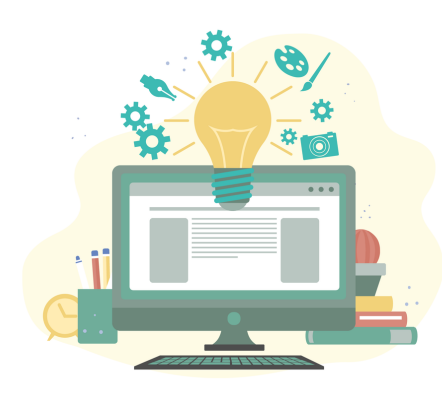

Olá! Neste material iremos aprender como **planejar**, gravar, editar e publicar uma videoaula, utilizando recursos simples e gratuitos. As videoaulas apresentam-se como ferramentas indispensáveis à prática pedagógica na educação a distância e podem auxiliar de modo significativo no processo de ensino e aprendizagem. Para tanto, é primordial que estejamos atentos às necessidades de nossos discentes e à clareza dos objetivos de nossas videoaulas.

## Nosso estudo será organizado em cinco momentos:

1) Introdução: conceitos importantes sobre o uso de videoaulas na prática pedagógica, algumas dicas e **orientações gerais**.

2) Planejamento: elaboração de um esquema, que servirá de plano para a nossa videoaula e que culminará, então, na confecção de um roteiro.

3) Gravação: aprendizagem sobre como gravar as videoaulas com recursos audiovisuais acessíveis.

4) Edição e publicação: aprendizagem sobre a edição de vídeos com softwares gratuitos e de fácil manuseio e a publicação por meio do **YouTube, IGTV** e outras plataformas.

5) Trabalho final: criação de uma videoaula curta, de até cinco minutos, utilizando as ferramentas, dicas e orientações estudadas.

## Introdução

Neste primeiro momento, vamos discutir alguns **conceitos básicos** sobre a **criação** de videoaulas, além de apresentar algumas dicas e orientações. Para isso, precisamos ter em mente que o processo de criação de uma videoaula envolve algumas etapas, desde o planejamento até a publicação.

#### Confira o infográfico

Além dessas etapas, precisamos observar algumas dicas importantes:

- A linguagem adequada ao **público-alvo:** utilize a norma padrão da Língua Portuguesa, mas de modo objetivo, direto e com alguns traços de informalidade.
- . A duração do vídeo: adeque o conteúdo da aula a um vídeo de curta duração. Lembre-se de que a interação síncrona não ocorrerá, o que pode reduzir a atenção do espectador.
- A qualidade da imagem e do som: certifique-se de que está em um ambiente claro, silencioso e de que possui os equipamentos adequados à gravação.

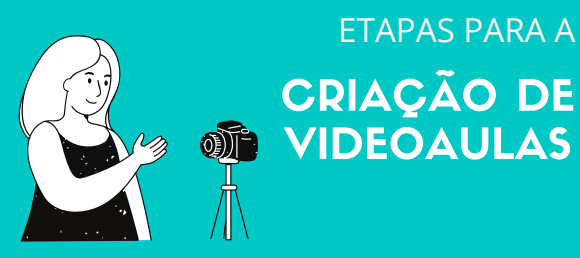

## CRIAÇÃO DE VIDEOAULAS

#### **PLANEJAMENTO**

#### **Faça um roteiro.**

Sua videoaula precisa ser muito bem planejada, minimizando erros e maximizando a eficácia da aprendizagem. Recomenda-se a criação de um roteiro simples e o ensaio antes da gravação.

#### **GRAVAÇÃO**

**Utilize seus próprios equipamentos.**

Seu celular pode ser uma poderosa ferramenta para gravação de vídeos. Recomenda-se também o uso de um fone de ouvido com microfone e um suporte para o celular ou câmera.

#### **EDIÇÃO**

**Corrija e aprimore seu vídeo.**

Softwares gratuitos de edição de vídeo podem auxiliar na correção de erros, cortes de cenas, acréscimo de textos, transições, aberturas, etc.

#### **PUBLICAÇÃO**

#### **Hora de compartilhar!**

 $F$ Compartilhe seu vídeo gratuitamente na sala de aula virtual ou em plataformas como o YouTube ou o IGTV. O uso das plataformas e redes sociais irá facilitar o acesso e a interação do alunos.

#### **Videoaulas para EaD: por onde começar?**

## **Planejamento**

O **planejamento** é uma etapa extremamente importante para a elaboração de uma videoaula. Quando fazemos um vídeo sem planejamento, nosso trabalho fica mais suscetível a falhas e a pausas para correções, novas gravações, etc. Além disso, com a elaboração de um **plano**, tornamos a nossa aula mais dinâmica e atrativa, o que auxilia no processo de ensino e aprendizagem. Ao longo deste tópico, veremos algumas etapas e dicas para um bom planejamento e exercitaremos a nossa aprendizagem por meio da criação de um roteiro.

## Etapas para o planejamento de uma videoaula

Para que possamos planejar a nossa videoaula, as seguintes etapas se fazem necessárias:

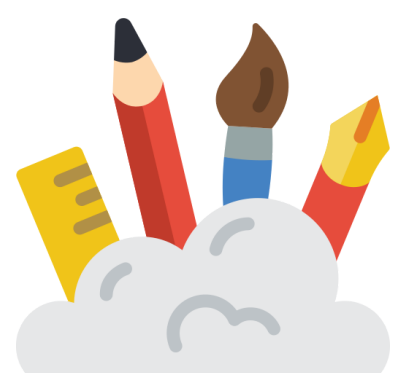

#### **Brainstorming**

O primeiro passo para planejar uma aula é refletir sobre o que sabemos sobre o assunto e quais informações desejamos abordar. Nesse primeiro momento, podemos fazer um **rascunho inicial**, trazendo para o papel informações sobre o conteúdo do vídeo.

Essa etapa é destinada à **pesquisa**, tempestade de ideias (**brainstorming**) e organização do pensamento. É a hora de refletir sobre o seguinte questionamento:

## O que quero abordar na minha videoaula?

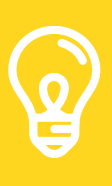

#### BRAINSTORMING

Arme-se de lápis e papel e comece a anotar todas as ideias que vierem à cabeça, sem nenhuma crítica ou medo de parecer ridículo. O objetivo deste exercício é fazer fluir o maior número possível de ideias.

Além do **brainstorming** e da **pesquisa** sobre o tema, uma ferramenta importante para essa etapa é a **nuvem** de palavras. Veja um exemplo a seguir, com uma nuvem de palavras gerada a partir de um brainstorming sobre o tema elaboração de videoaulas.

Publicação Apresentação Boas-vindas Planejamento Edição Carga-horária<br>
strutura Gravação Estrutura Informações Objetivos Conteúdo

CONHEÇA MAIS!

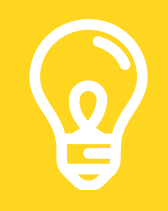

**Para obter mais informações sobre** *brainstorming***, acesse:** [https://wiki.sj.ifsc.edu.br/index.php/Brainstorming\\_Individual](https://wiki.sj.ifsc.edu.br/index.php/Brainstorming_Individual)

Esquematização

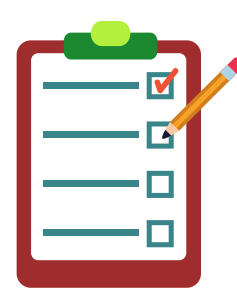

Hora de *organizar as ideias! Para isso, elabore um esquema ou* organograma, estabelecendo prioridades e ordens de

apresentação. Nessa etapa, as ideias ganham

forma e desenham o **esboço** do roteiro. Você pode esquematizar suas ideias em um pedaço de papel, por meio de um rascunho, ou, se preferir, confeccione o

Hora de organizar as ideias! Você pode fazer uma lista, um esquema, um organograma, um infográfico, etc. Lembre-se de que nesse momento o que importa é construir com

clareza o planejamento da sua aula.

ESQUEMA

material utilizando softwares e plataformas virtuais como, por exemplo, o **Canva** ([https://www.canva.com](https://www.canva.com/)). Uma dica muito útil é recorrer ao plano de aula ou plano de ensino da disciplina.

#### Como eu vou organizar a minha videoaula?

Veja, a seguir, como organizamos a nossa nuvem de ideias em um esquema, por meio de um infográfico.

#### Roteiro

Agora que você já esquematizou as suas ideias, é hora de colocálas no papel, utilizando um roteiro.

O roteiro é uma versão escrita de tudo o que será dito em sua videoaula.

Com o roteiro, será possível organizar as suas falas de modo sucinto e objetivo, focando nas informações que são realmente necessárias.

Quando falamos sem um norteamento, podemos fazer com que nossa aula perca o foco, fique maior do que o necessário, cansativa ou pouco efetiva em termos comunicativos.

Para **elaborar seu roteiro**, siga os seguintes passos:

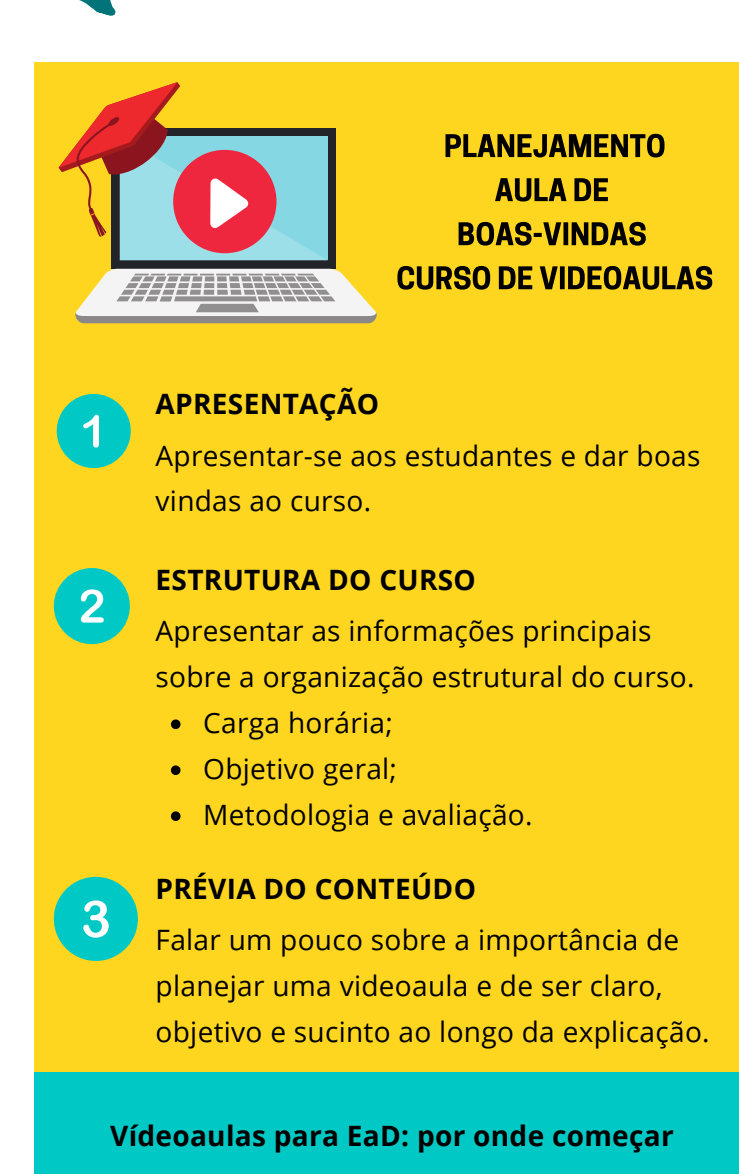

- · Escreva exatamente o que você vai dizer na sua aula, seguindo a organização previamente construída;
- Verifique as *informações* que são realmente necessárias, evitando repetições e ambiguidades;
- Redija um texto coeso, coerente e com uma linguagem acessível (como se você conversasse com seu aluno em sala de aula);

· Leia o seu roteiro, ensaie as suas falas e pratique a gravação do vídeo. Esse é o momento em que você responderá ao seguinte questionamento:

## O que eu irei dizer em minha videoaula?

A seguir, você confere um modelo de roteiro, construído a partir do infográfico que confeccionamos anteriormente:

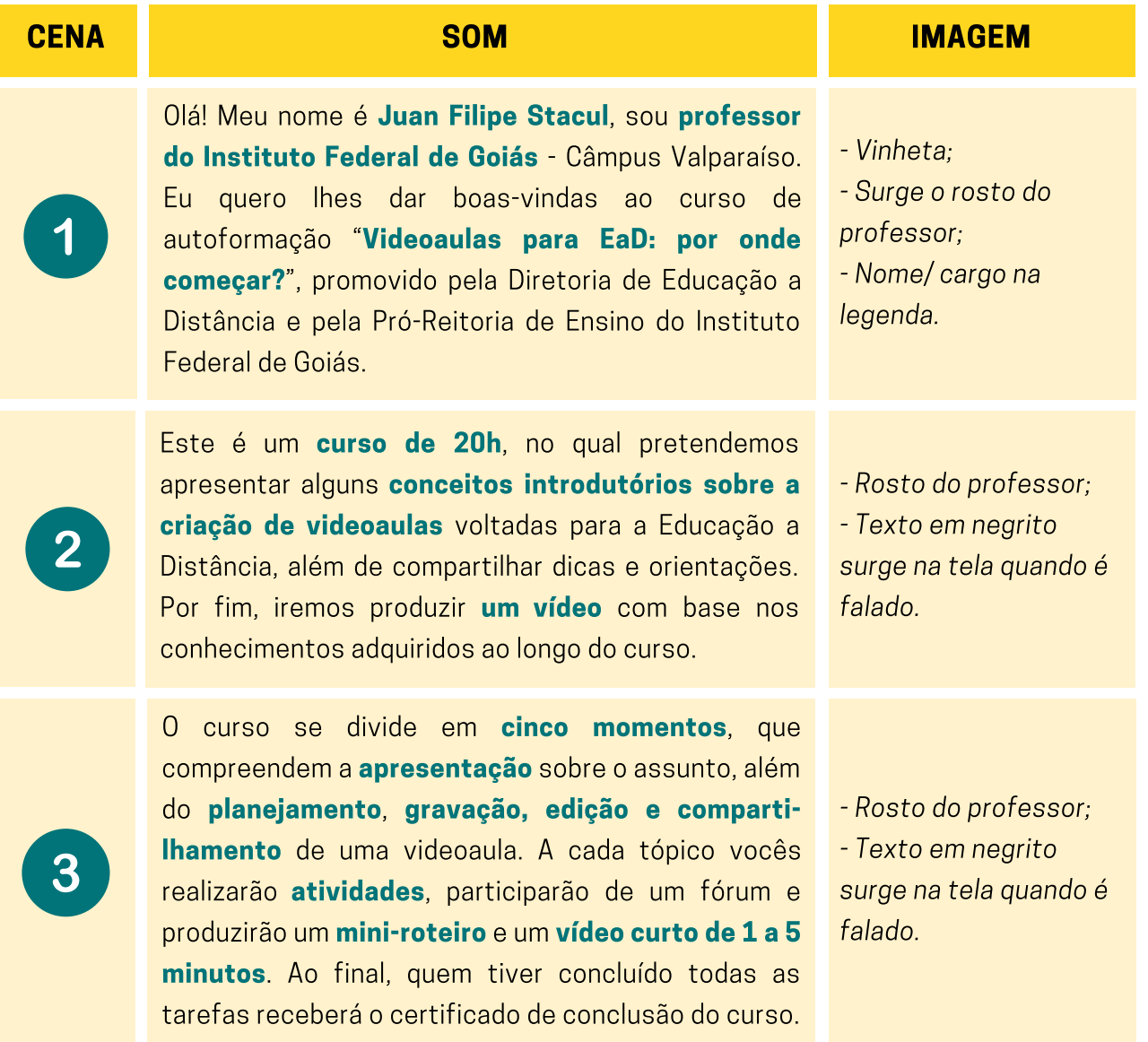

#### VÍDEO DE BOAS-VINDAS

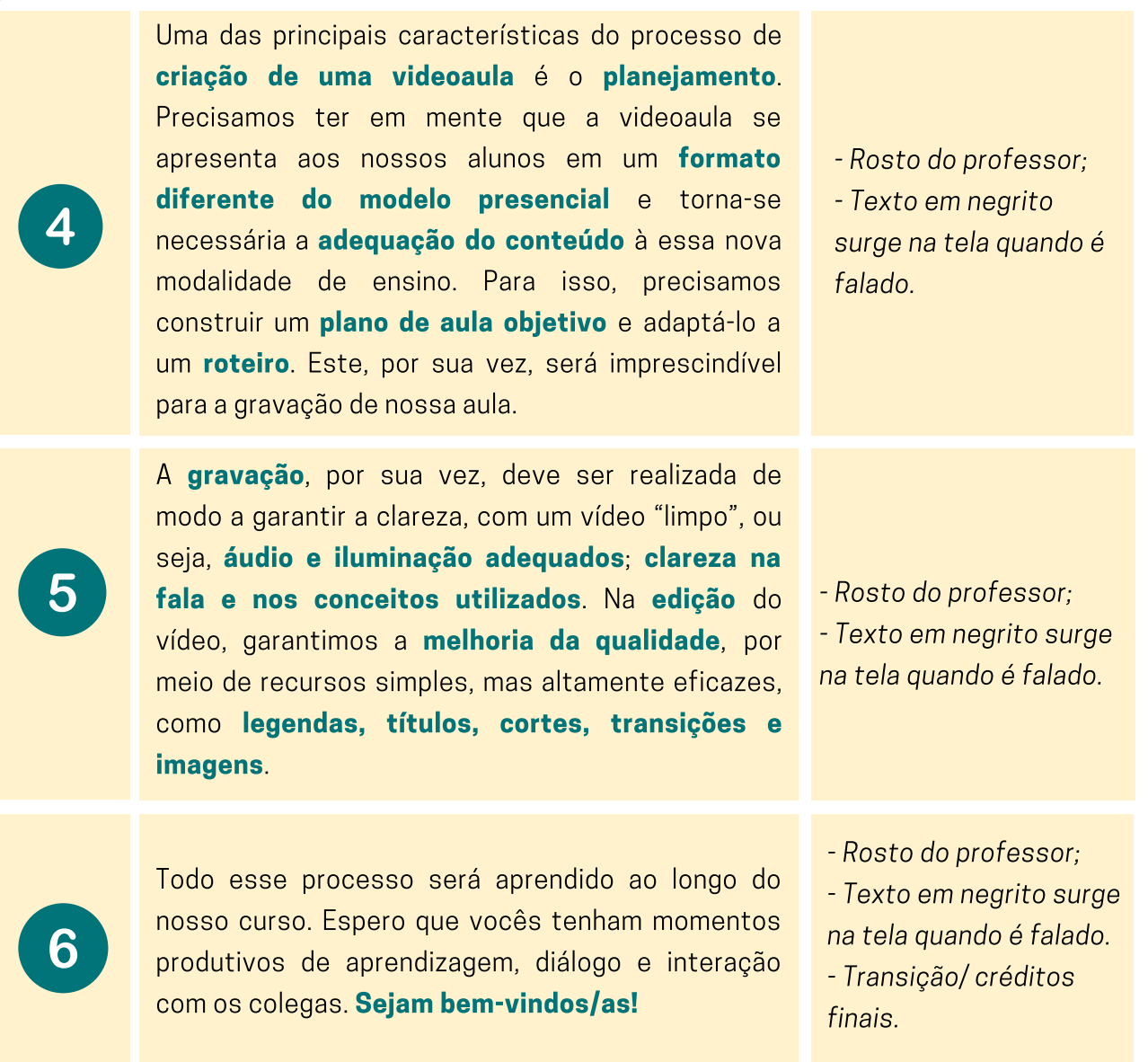

O roteiro que você acabou de ver apresenta o texto que utilizamos para a gravação da nossa aula de boas-vindas do curso. Você pode incluir no seu roteiro:

- Palavras em destaque ou que deseja dar mais ênfase;
- O momento das pausas ou marcações sobre o tom de voz a ser utilizado;
- Informações sobre o contexto do vídeo, como o cenário, por exemplo.

#### HORA DE PRATICAR!

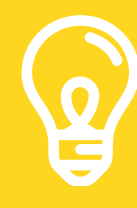

Produza o seu próprio **roteiro**, a partir das dicas e orientações estudadas neste tópico. Esta é uma importante etapa do processo de planejamento do nosso vídeo.

## Videoaula: Como elaborar um roteiro

Agora que você já viu algumas dicas importantes sobre a elaboração de roteiros, assista à **videoaula** a seguir para saber **como elaborar** o seu próprio roteiro. Nesta videoaula, além de revisar as orientações que você aprendeu ao longo desta seção, você terá acesso a outras dicas que orientarão o seu processo criativo.

Lembre-se, o **planejamento** é essencial para uma videoaula organizada e com menos falhas, mas você não precisa transformar sua aula em algo mecânico e artificial.

Utilize o roteiro de acordo com suas necessidades, mas sem transformá-lo em uma prisão para o seu conteúdo. Tenha em vista que o objetivo principal de uma videoaula é garantir um diálogo com o seu aluno que seja eficaz enquanto recurso pedagógico.

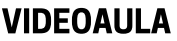

**[Clique](https://bit.ly/2HW4U13) aqui** ou use o QR Code para assistir à videoaula sobre [elaboração](https://bit.ly/2HW4U13) de roteiros!

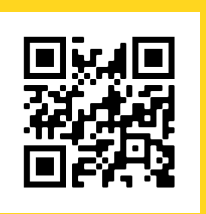

## Modelo de roteiro

Utilize o modelo a seguir para confeccionar o seu roteiro:

## Título do vídeo

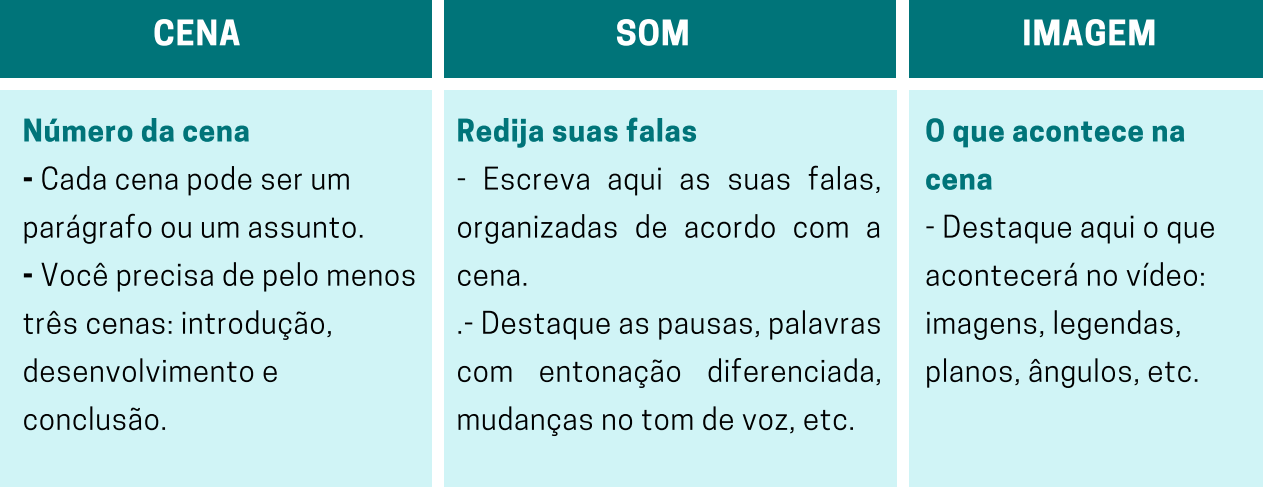

## Gravando uma videoaula

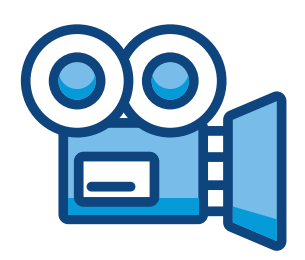

Hora de **gravar** a nossa videoaula! Você precisará de um espaço organizado, bem iluminado e sem ruídos. Você pode utilizar um fundo branco ou com cores sóbrias, ou mesmo o seu escritório. Tome cuidado com o que aparece no fundo da sala e tenha certeza de que você não será interrompido durante o processo de gravação.

## Equipamentos necessários

Para a gravação de nossa videoaula, vamos precisar de três equipamentos:

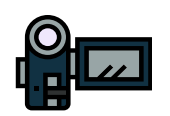

Câmera: pode ser a sua câmera digital ou celular. Opte por um dispositivo de gravação de vídeo de boa qualidade.

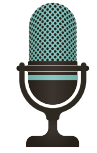

Microfone: o uso do microfone não é obrigatório, mas altamente recomendado. Caso use o seu fone de ouvido (headphone/earphone) ou o fone do celular, estes geralmente já possuem um microfone embutido.

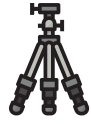

Suporte: não é recomendável gravar o vídeo com a câmera ou celular nas mãos. Utilize um suporte, mesmo que improvisado.

Agora que você já possui os recursos tecnológicos necessários, monte um cenário, deixe tudo pronto e **ensaie**.

Lembre-se de seguir o texto do roteiro.

#### HORA DE PRATICAR!

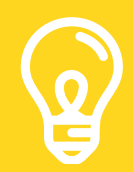

Mãos à obra! Vamos gravar o nosso vídeo utilizando as dicas e orientações da próxima página.

## Dicas e orientações para a gravação de videoaulas

A seguir, confira algumas orientações para a gravação de videoaulas, disponibilizadas pela Diretoria de Educação a Distância do IFG, no Guia de Orientações Gerais para a Operacionalização dos Cursos de Autoformação:

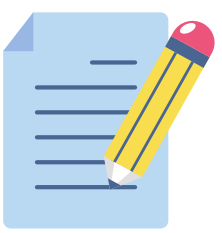

Ter domínio do conteúdo e daquilo que você irá falar: o vídeo não é lugar para improvisos. Criar um roteiro de fala (e estudá-lo) é uma boa solução porque ele vai ajudar a te guiar durante a apresentação e evitar que você acabe se dispersando.

Ensaiar a atuação frente às câmeras: é normal um certo nervosismo frente às câmeras, então, se isso o ajudar, ensaie o roteiro da aula em casa, em frente ao espelho, avalie sua postura gestual, tom de voz e pronúncia.

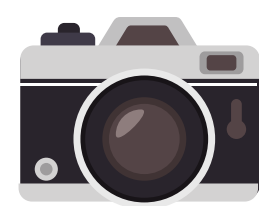

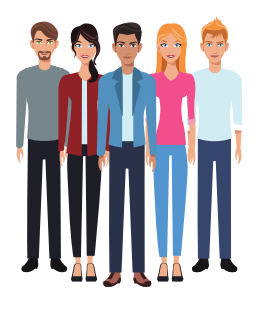

Planejar as aulas pensando no público: elabore materiais adequados ao perfil das pessoas que irão assisti-los, em termos de linguagem, dificuldade e assuntos, isso vai ajudar a evitar que a audiência perca o interesse pelo conteúdo ou acabe se dispersando durante as videoaulas.

Preparar um conteúdo coeso e compreensível: sempre tenha em mente que dar aulas online é uma atividade muito diferente das aulas presenciais. Tendo em vista que não há como você parar uma explicação, retornar, tirar uma dúvida e depois continuar na linha de raciocínio sem problemas, você deve sempre ser muito claro(a) e interligar muito bem cada tópico falado.

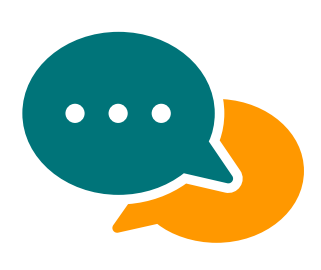

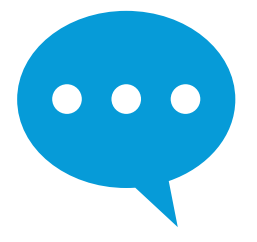

Ter concisão: para aulas online, tente focar no que é realmente relevante. Use frases curtas e dê preferência ao uso de construções frasais em ordem direta.

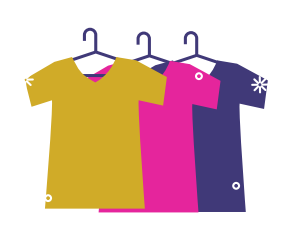

Vestimenta: use camisa ou camiseta que dê contraste com sua pele, mas que não seja branca. Prefira roupas lisas. É bom evitar estampas, decotes, transparências, listras e bolinhas.

Horário de gravação do vídeo: grave preferencialmente pela manhã, evitando horários próximos ao meio-dia onde a luz do sol é muito incidente, o conhecido (sol a pino). Recomendamos evitar o período da tarde como um todo também por conta das variações de luz que podem resultar em vídeos que apresentam momentos claros e momentos escuros.

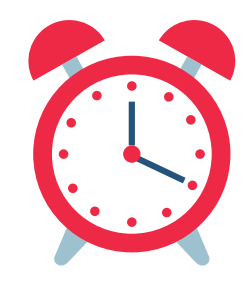

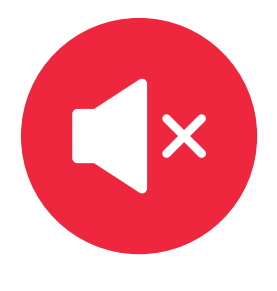

Encontre um ambiente silencioso para gravar: é importante observar que para a gravação acontecer de forma satisfatória é necessário estar em um ambiente silencioso. Em um ambiente com muitos ruídos, estes podem competir com a fala do professor e podem prejudicar a objetividade.

Procure deixar o celular parado e filme sempre na horizontal: um vídeo trêmulo pode deixar o espectador enjoado ou incomodado ao assistir à videoaula. Pode também atrapalhar o professor, deixando-o desconcentrado na hora da fala, por ter que segurar o celular e falar ao mesmo tempo. Então, é importante procurar uma forma de apoiar o celular ou câmera (tripé, ou algum apoio improvisado).

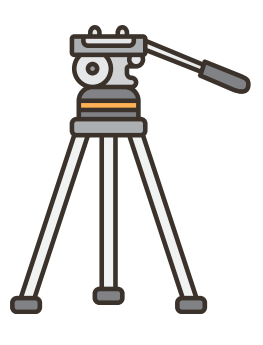

## Videoaulas: como gravar o seu vídeo

Selecionamos a seguir alguns vídeos que irão auxiliar no processo de gravação da sua videoaula. Esse material apresenta uma revisão do conteúdo aprendido nesta seção, ao mesmo tempo em que traz mais informações para a gravação de suas videoaulas.

Não se esqueça de assistir a todos os vídeos antes de iniciar a sua gravação. As dicas e orientações aqui apresentadas serão indispensáveis à criação de sua própria videoaula.

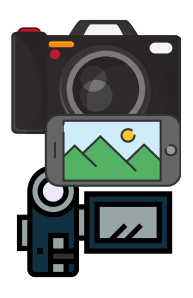

#### 1) Equipamentos para gravação

Selecionar o melhor equipamento possível e organizar a parte técnica garantem uma melhor qualidade do seu vídeo. **[Clique](https://bit.ly/32e7J4y) aqui** ou use o QR Code para assistir a uma videoaula que apresenta dicas para essa seleção.

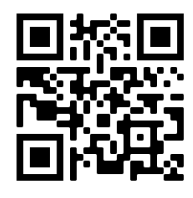

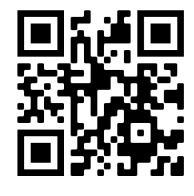

#### 2) Iluminação

A iluminação é muito importante na gravação de sua videoaula. Veja algumas dicas para a melhoria da iluminação de seu vídeo. **[Clique](https://bit.ly/36iUuRt) aqui** ou use o QR Code para assistir à videoaula.

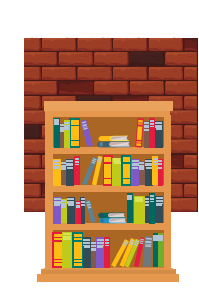

#### 3) Cenário

Também é importante escolher o cenário adequado à gravação. Nesta videoaula, você aprende algumas dica[s](https://bit.ly/3kXXw3y) sobre a escolha e organização do cenário de sua videoaula. **[Clique](https://bit.ly/3kXXw3y) aqui** ou use o QR Code para assisti-la.

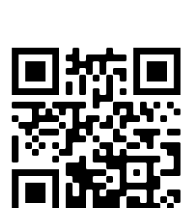

#### 4) Dicas

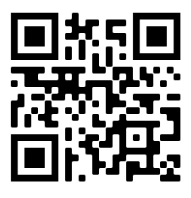

Confira mais dicas sobre o processo de gravação do seu vídeo. Nesta videoaula, você confere uma série de formas de produção essenciais à gravação do seu vídeo. [Clique](https://bit.ly/2TRuCX1) aqui ou use o QR Code para assistir à videoaula.

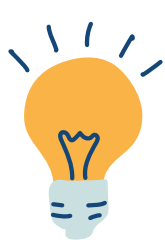

## Edição, publicação e compartilhamento

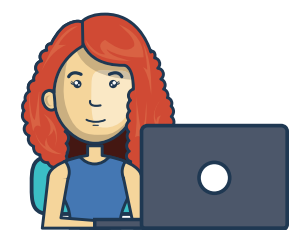

Agora que nós já gravamos o nosso vídeo, iremos editá-lo utilizando um software de edição de vídeos. Após a edição, publicaremos o vídeo na internet, para que possa ser acessado pelos nossos alunos.

Diversos softwares podem ser utilizados para a edição de vídeos, que partem desde alguns mais básicos, como o Windows Movie Maker, até ferramentas mais profissionais, como o Adobe Premiere. Na hora de **selecionar** o **melhor software**, você precisa ter em mente vários aspectos, como o grau de dificuldade, o preço, a disponibilidade em seu sistema operacional, etc.

## Videoaula: dicas para editar o seu vídeo

A edição é uma etapa importante do processo de criação de uma videoaula, especialmente se você possui trechos para excluir ou informações visuais para acrescentar.

Ao editar o seu vídeo, você controla aquilo que é mais importante e elimina o que considera menos adequado ou desnecessário dentro do seu tempo-limite programado. Uma outra função importante da edição é tornar seu vídeo mais interessante, atrativo e interativo.

#### VIDEOAULA

Confira nesta videoaula algumas dicas para tornar o processo de edição do seu vídeo mais eficaz. **[Clique](https://www.youtube.com/watch?v=O60YhyofucE) aqui** ou use o QR Code para assistir à videoaula.

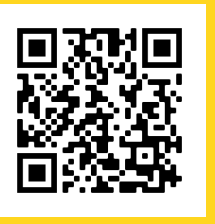

## Dicas e orientações para a edição de videoaulas

No momento da edição de seu vídeo, tenha em mente as seguintes questões:

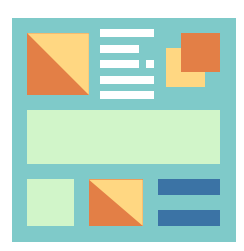

Uso de elementos visuais: legendas, textos e transições são excelentes recursos para facilitar a aprendizagem. Você precisa ter atenção, porém, à necessidade desses recursos. Muitas vezes, um vídeo com poucas informações visuais conseguirá atender de modo eficiente à sua proposta pedagógica.

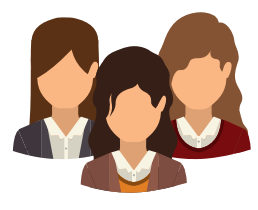

Adequação ao público-alvo: um aluno de graduação pode não precisar de tantos elementos visuais para entender o conteúdo, mas estes podem ser úteis em uma aula de Ensino Médio. Utilize imagens, ilustrações e vídeos para ilustrar sua aula, de acordo com a pertinência ao conteúdo e ao público-alvo.

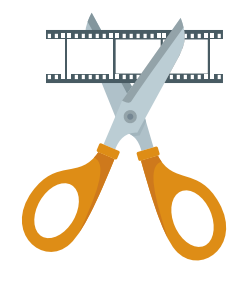

Cortes e ajustes: é indispensável que você assista ao vídeo completo no momento da edição, efetivando cortes e ajustes. A regra aqui é cortar as pausas longas, erros e elementos que não são necessários ao conteúdo do vídeo. Não tenha medo dos cortes! Uma videoaula deve ser objetiva, direta e sucinta.

## Softwares de edição de vídeo

No quadro comparativo a seguir, apresentamos os principais softwares atualmente presentes no mercado, com os prós e contras de cada um. O importante é escolher aquele que mais se adeque às suas necessidades.

## **QUADRO COMPARATIVO**

Softwares de Edição de Vídeo

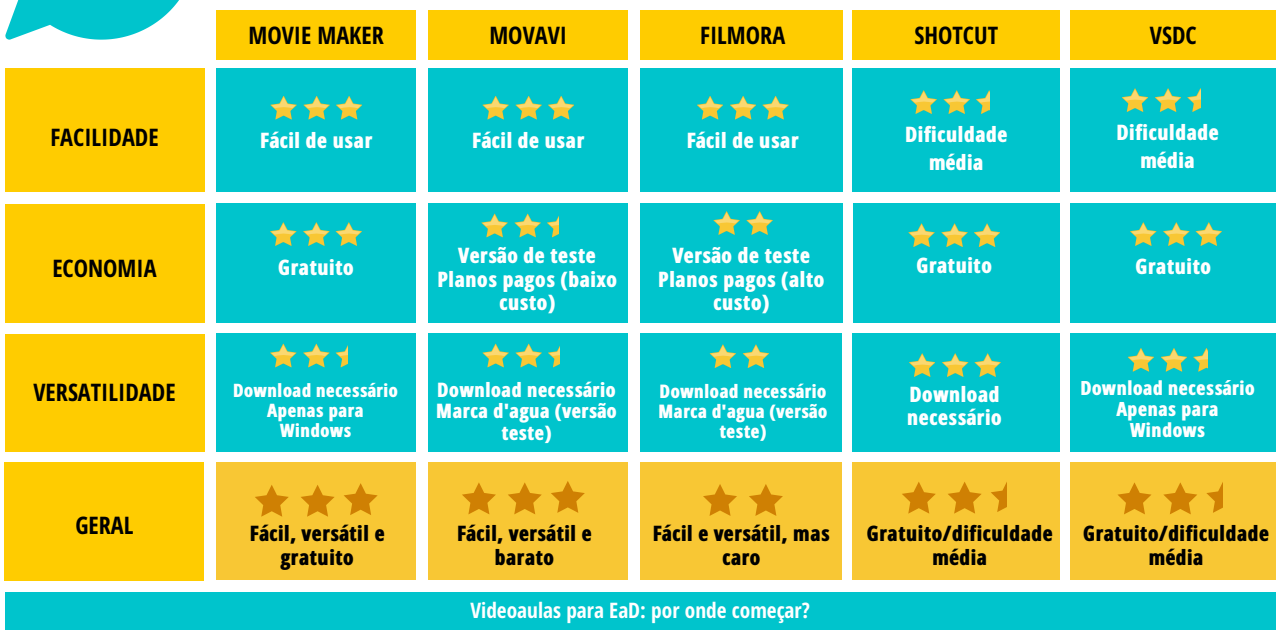

#### Clique aqui e faça o download do quadro [comparativo](https://bit.ly/36dhe59) em alta resolução

- Movavi: [https://www.movavi.com](https://www.movavi.com/)
- Windows Movie Maker: [https://www.baixaki.com.br/download/windows](https://www.baixaki.com.br/download/windows-movie-maker.htm)movie-maker.htm
- Shotcut: [https://shotcut.org](https://shotcut.org/)
- Filmora: [https://filmora.wondershare.net](https://filmora.wondershare.net/)
- VSDC Free Video Editor: <http://www.videosoftdev.com/pt>

A seguir, você confere algumas informações e videoaulas voltadas para cada software. Após escolher aquele software de edição que mais se adeque às suas necessidades, você poderá aprofundar seus estudos de modo mais focado em uma das opções.

## Edição de vídeo com o Windows Movie Maker

O Windows Movie Maker foi, por muitos anos, um software de edição de vídeo incluso no sistema operacional Windows. Trata-se de um excelente recurso para editar o seu vídeo, pois apresenta uma interface acessível e ferramentas práticas, como a inserção de transições, legendas, títulos e aberturas. Além disso, você pode recortar trechos de seu vídeo, editar as cores e salvá-lo no formato que julgar pertinente.

Com o tempo, o Windows Movie Maker deixou de fazer parte do pacote nativo do Windows e foi descontinuado pela Microsoft em 2017, mas ainda é possível encontrá-lo gratuitamente na internet. É a melhor escolha para quem quer um software simples, completo e gratuito.

Nesta videoaula, você irá aprender a criar um vídeo com uma galeria de fotos no Windows Movie Maker. Trata-se de um modo divertido e interativo de apresentar imagens referentes ao conteúdo da sua disciplina, ou de converter seus slides em um vídeo com música e narração.

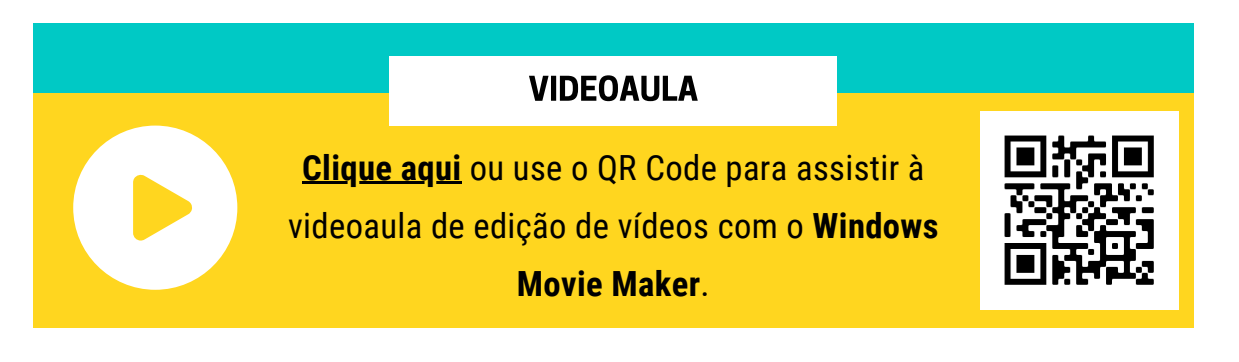

## Edição de vídeo com o Movavi

O Movavi pode ser utilizado para inserir títulos, legendas, transições e imagens em nosso arquivo de vídeo. Este é um software completo e de fácil manuseio, mas a versão gratuita deixa uma marca d'água no vídeo. Para excluir a marca d'água, torna-se necessário adquirir uma licença permanente. O custo-benefício é baixo, quando comparado a outros softwares pagos, mas cabe a cada um decidir se o investimento vale a pena ou não.

Nesta videoaula, você vai aprender a fazer edições simples em seu vídeo, como efetuar cortes, inserir legendas e imagens. Além disso, você confere algumas dicas de exportação do arquivo digital, para garantia da melhor qualidade de publicação.

#### VIDEOAULA

**[Clique](https://bit.ly/2TN7dWA) aqui** ou use o QR Code para assistir à [videoaula](https://bit.ly/2TN7dWA) de edição de vídeos com o **Movavi**.

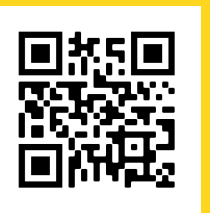

## Edição de vídeo com o Filmora

O Filmora é um software de edição de vídeos bastante completo e intuitivo, com vários recursos para edição e uma ampla galeria de efeitos e transições. A versão gratuita do Filmora apresenta uma marca d'água grande, que inutiliza o vídeo pronto, servindo, portanto, apenas para o usuário testar a ferramenta. Para retirar a marca d'água é necessário comprar a licença vitalícia, que é um pouco mais cara do que a dos outros softwares aqui listados. Assista à videoaula para conhecer os recursos e decidir se vale a pena ou não fazer esse investimento.

Nesta videoaula, você vai aprender a fazer o download do Filmora e a utilizar alguns recursos simples de edição, que podem melhorar o aspecto visual e a interatividade de seu vídeo.

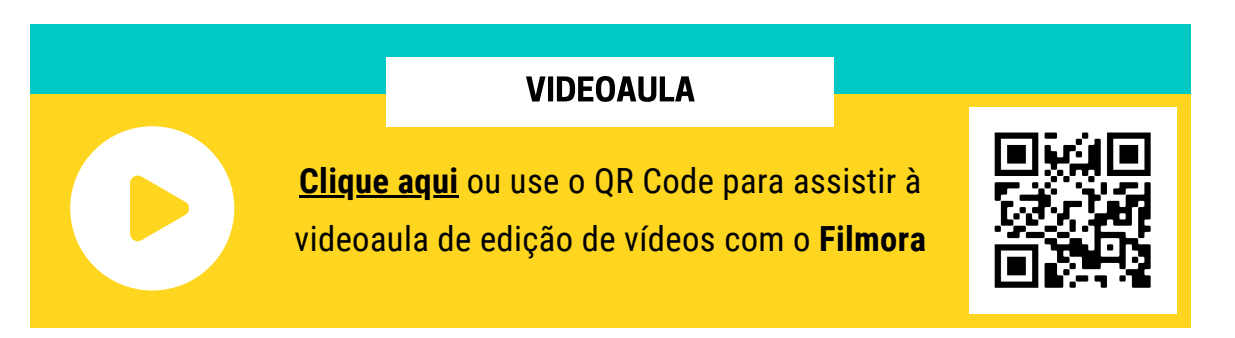

## Edição de vídeo com o Shotcut

O **Shotcut** é um software de edição de vídeos gratuito e completo. A interface de edição parece um pouco complicada, a início, pois apresenta mais botões e ferramentas do que as demais vistas anteriormente. Após um primeiro contato, no entanto, o software torna-se mais fácil de manusear. Se você quiser uma ferramenta mais completa, com recursos profissionais – e pretende dedicar mais tempo à edição – este software é ideal para você.

Nesta videoaula, você poderá visualizar a interface do Shotcut e se familiarizar com o software. Além disso, é possível aprender algumas ferramentas de edição básicas, como o recorte de trechos, acréscimo de títulos, filtros e transições.

#### VIDEOAULA

**[Clique](https://bit.ly/3emVWWy) aqui** ou use o QR Code para assistir à [videoaula](https://bit.ly/3emVWWy) de edição de vídeos com o **Shotcut**.

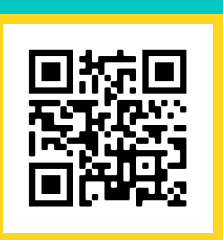

## Edição de vídeo com o VSDC

O VSDC também é um software de edição de vídeos gratuito e completo. Ele apresenta uma interface muito similar à do Shotcut, com uma rede amplas de recursos e ferramentas. Também é indicado àqueles que pretendem economizar um pouco com a compra de softwares e que possuem tempo extra para aprender a trabalhar com as ferramentas e recursos. É um software que vai do básico ao avançado, com muitas possibilidades à disposição.

Nesta videoaula, você vai aprender a fazer o download do VSDC e a utilizar alguns recursos básicos, como a escolha de resolução, zoom, recorte de trechos, ajuste de iluminação, filtros, transições, inserção de texto, etc.

#### VIDEOAULA

**[Clique](https://bit.ly/3oSmUda) aqui** ou use o QR Code para assistir à [videoaula](https://bit.ly/3oSmUda) de edição de vídeos com o **VSDC**.

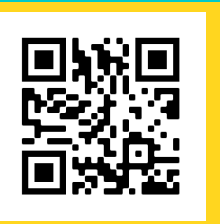

## Ferramentas para gravação de tela

Os softwares de gravação de tela também são ferramentas muito úteis para a elaboração de uma videoaula. Com esses softwares, você pode gravar a tela do seu computador, mostrando ao seu espectador a realização de qualquer tarefa executada na sua área de trabalho. Trata-se de um recurso essencial para a elaboração de tutoriais de informática, orientações sobre tarefas a serem executadas pelos alunos digitalmente e tudo aquilo que exija uma **visualização** da própria tela do seu computador.

As opções de softwares são várias, mas selecionamos aqui três versões on-line (extensões) e três offline, para que você escolha aquela que julgar mais adequada ao seu trabalho. Algumas possuem restrições quanto ao tempo de gravação, o que pode ser um problema se você quiser fazer vídeos mais longos com a exibição da tela de seu computador. Por outro lado, um tempo mais curto de gravação nos ajuda no planejamento do vídeo e na organização do conteúdo, pois você pode dividir sua videoaula em mais cenas, tornando-a mais dinâmica.

Para decidir se você deseja uma ferramenta offline ou uma on-line, veja a seguir o quadro comparativo destes programas, como também alguns links com recomendações de softwares:

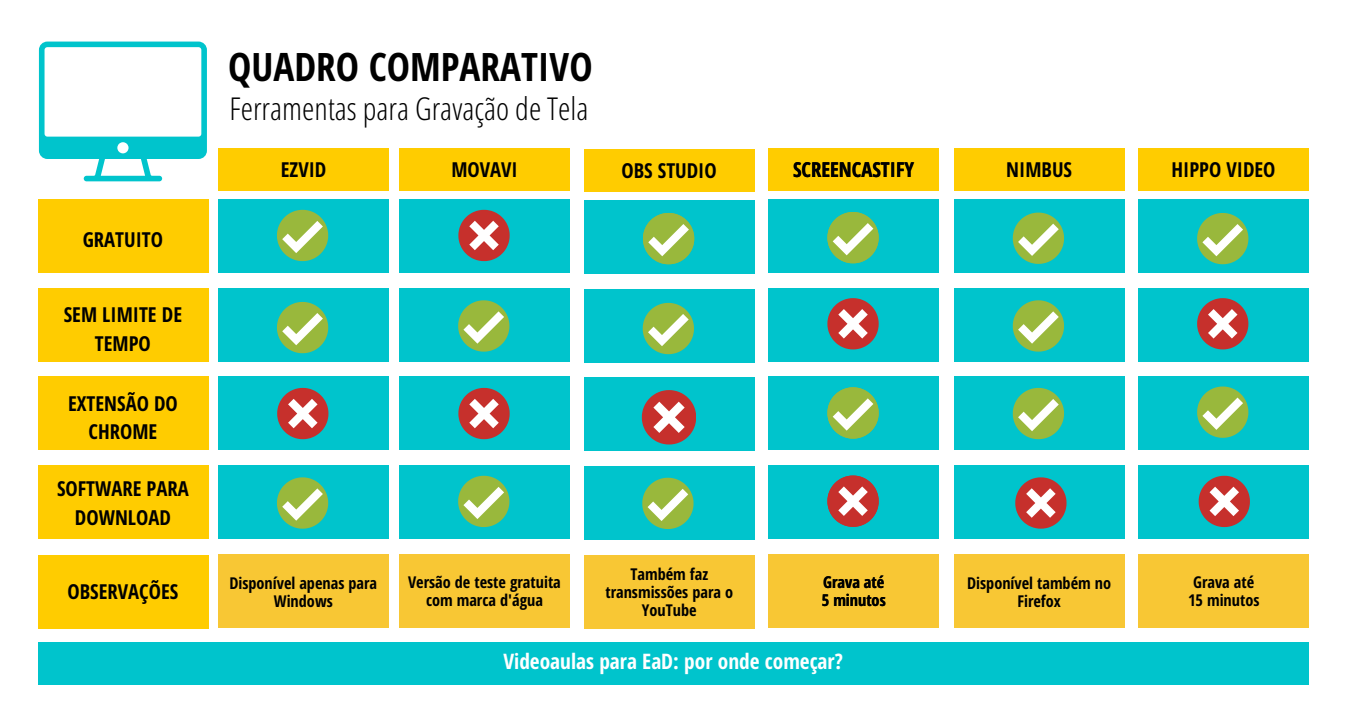

Clique aqui e faça o download do quadro [comparativo](https://bit.ly/2GSV9QQ) em alta resolução

#### **22**

## EZVid

- Faça o download em https://www.ezvid.com/ezvid for windows
- [Clique](https://bit.ly/3kPYvCV) aqui ou use o QR Code e assista à videoaula sobre como utilizar o software

## Movavi Screen Recorder

- Faça o download em [https://www.movavi.com/pt/screen](https://www.movavi.com/pt/screen-recorder/)recorder/
- [Clique](https://bit.ly/3oSsZGz) aqui ou use o QR Code e assista à videoaula sobre como utilizar o software

## OBS Studio

- Faça o download em <https://obsproject.com/pt-br/download>
- [Clique](https://bit.ly/2I1cDuf) aqui ou use o QR Code e assista à videoaula sobre como utilizar o software

Para você que trabalha com o **Google Chrome** ou **Firefox**, apresentamos essas três extensões (ferramentas que você instala no próprio navegador):

## **Screencastfy**

- Faça o download em <https://www.screencastify.com/>
- [Clique](https://bit.ly/3jReS0L) aqui ou use o QR Code e assista à videoaula sobre como utilizar o software

## Nimbus

- Faça o download em <https://nimbusweb.me/screenshot.php>
- [Clique](https://bit.ly/2TNyo3y) aqui ou use o QR Code e assista à videoaula sobre como utilizar o software

## Hippo Video

- Faça o download em <https://www.hippovideo.io/>
	- [Clique](https://bit.ly/2U69YT4) aqui ou use o QR Code e assista à videoaula sobre como utilizar o software

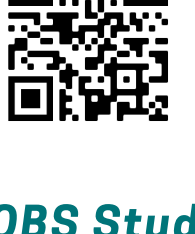

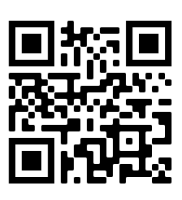

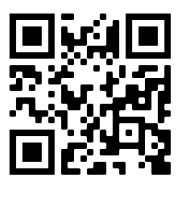

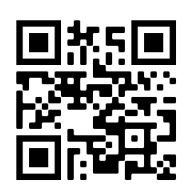

## Plataformas de publicação e compartilhamento

O próximo passo é a **publicação** de nossa videoaula. Para isso, podemos utilizar plataformas de publicação e compartilhamento de vídeos, como o **YouTube** e o IGTV. Esta é uma etapa muito importante do processo de criação de nossa videoaula, pois a escolha da plataforma mais adequada garante o acesso de nosso aluno ao conteúdo, da forma que for mais conveniente. Essas plataformas garantem que nosso vídeo seja compartilhado em um formato compatível com smartphones, Smart TVs, computadores, tablets, etc.

Na imagem abaixo, você pode visualizar o processo de publicação de um vídeo utilizando o **YouTube**. Esta é uma das plataformas com mais facilidade de acesso e compartilhamento. Além disso, há a garantia da qualidade do vídeo, que deverá ser sempre salvo em formato de alta resolução (HD).

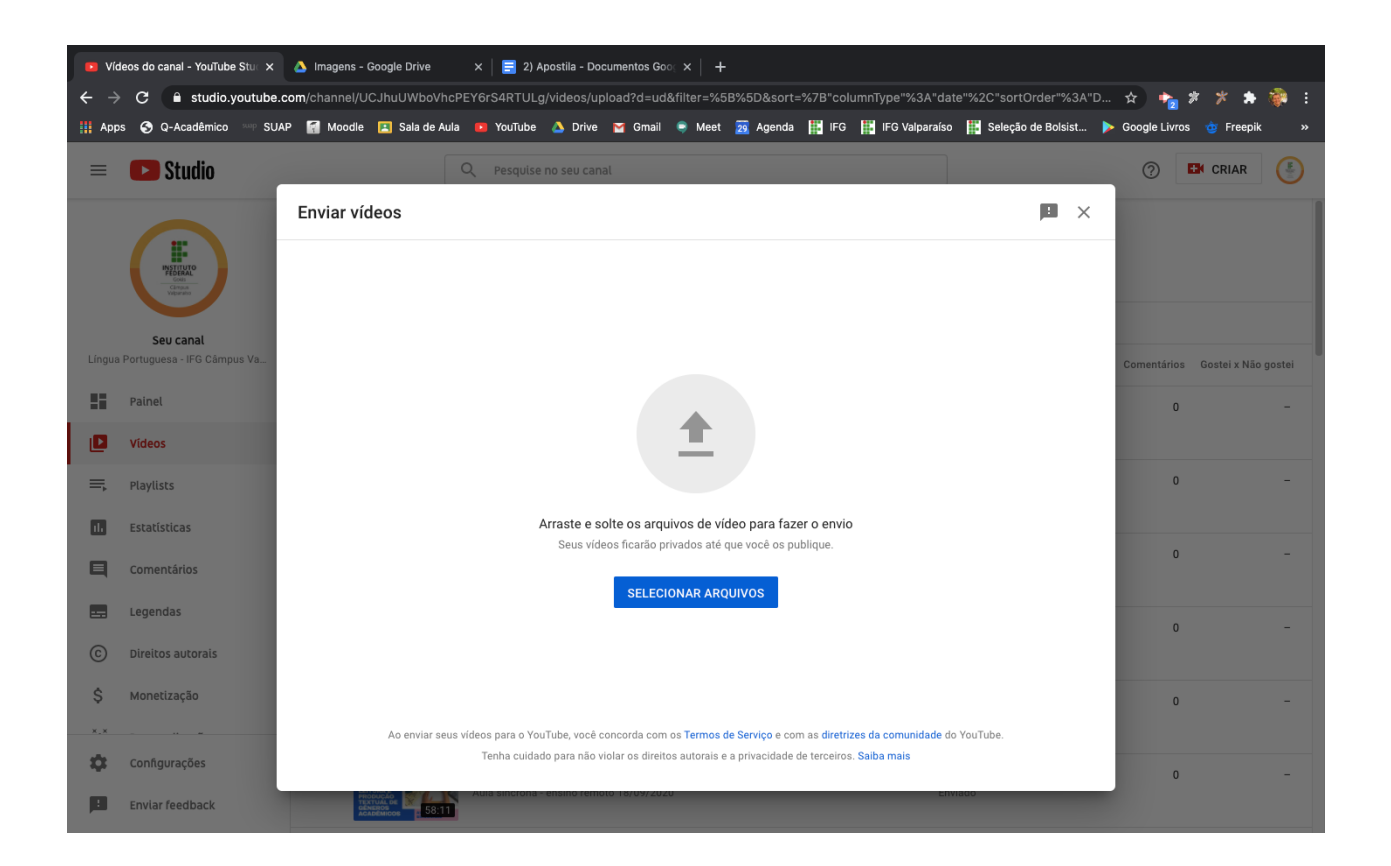

A seguir, você confere uma lista com as principais plataformas de publicação e compartilhamento de vídeo:

- YouTube: [https://www.youtube.com](https://www.youtube.com/)
- IGTV: [https://www.instagram.com](https://www.instagram.com/)
- Vimeo: <https://vimeo.com/pt-br/>
- Facebook: [https://www.facebook.com](https://www.facebook.com/)

Lembre-se de acessar o site da plataforma e criar a sua conta antes de assistir à nossa videoaula sobre publicação de vídeos:

- Como criar um canal no YouTube: <https://support.google.com/youtube/answer/1646861?hl=pt-BR>
- Como criar uma conta no Instagram/IGTV: <https://www.facebook.com/help/instagram/155940534568753>

Agora que você já criou sua conta no YouTube ou no IGTV, assista à videoaula com orientações sobre como publicar e compartilhar o seu vídeo.

#### VIDEOAULA

**[Clique](https://bit.ly/32f1TQn) aqui** ou use o QR Code para assistir à videoaula com orientações sobre como **publicar e [compartilhar](https://bit.ly/32f1TQn)** o seu vídeo finalizado.

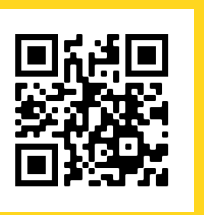

## Trabalho Final

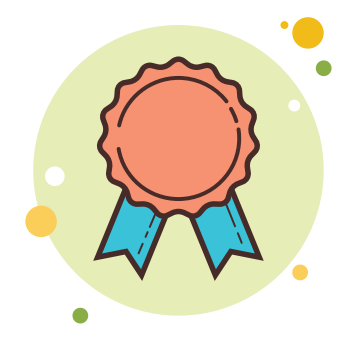

Hora de colocarmos em prática a aprendizagem construída! Com base no conteúdo aprendido, produza uma **breve** videoaula (1-5 minutos) com a apresentação de seu curso ou disciplina. O conteúdo da videoaula deverá estar relacionado ao **roteiro** produzido no tópico 2.

Após a produção da videoaula, publique-a no **YouTube** e disponibilize o link para os seus colegas e alunos. Bom trabalho!

## **Referências**

BRASIL. Instituto Federal de Educação, Ciência e Tecnologia de Goiás. Diretoria de Educação a Distância. Orientações gerais para a operacionalização dos cursos de autoformação. Goiânia, GO, 2020.

BRASIL. Instituto Federal de Educação, Ciência e Tecnologia de Santa Catarina. Brainstorming Individual. Disponível em:

[https://wiki.sj.ifsc.edu.br/index.php/Brainstorming\\_Individual](https://wiki.sj.ifsc.edu.br/index.php/Brainstorming_Individual.%20Acesso:%2020/09/2020). Acesso: 20/09/2020.

## Ficha Técnica

Autor: Juan Filipe Stacul Revisor Midiático-Pedagógico: Rebeca Elster Rubim e Felippe Guimarães Maciel Revisor Técnico-Científico: Rebeca Elster Rubim e Felippe Guimarães Maciel Desenhista Educacional: Milton Ferreira de Azara Filho e Claudia Caetano Gonçalves Mendes Lima Diagramação: Milton Ferreira de Azara Filho Software: Canva (https://www.canva.com) Infográficos: Canva Ilustrações: Canva Nuvem de Palavras: criada com a ferramenta Worditout (<https://worditout.com/word-cloud/create>)

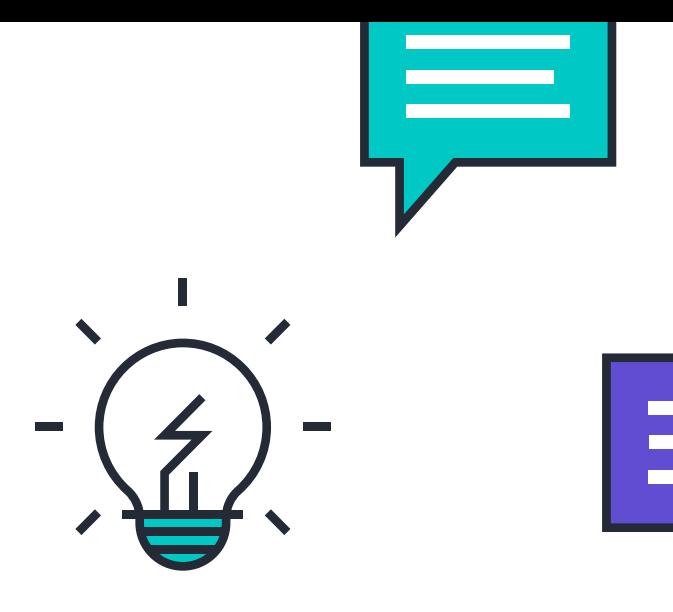

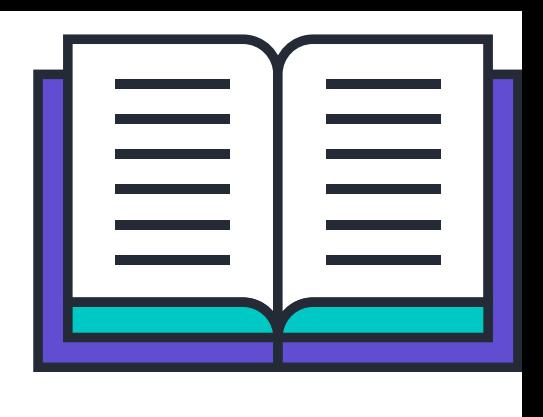

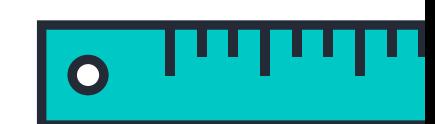

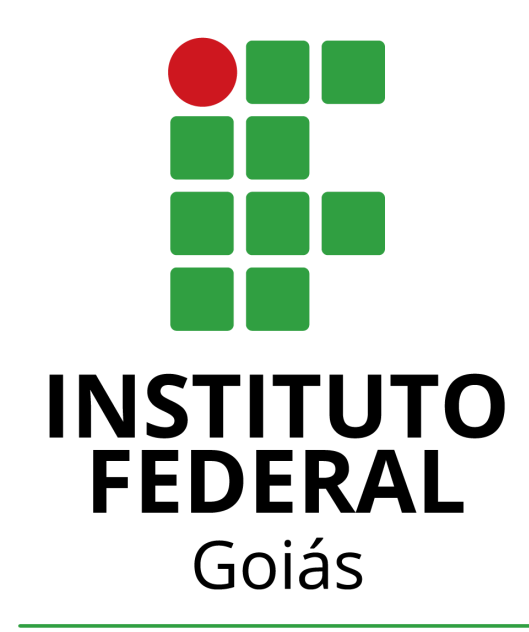

## Diretoria de Educação a Distância

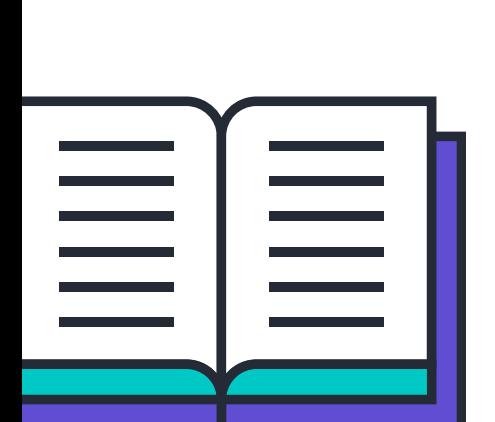

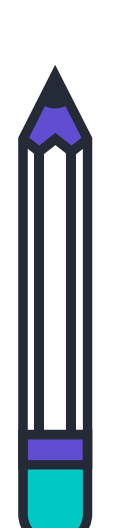

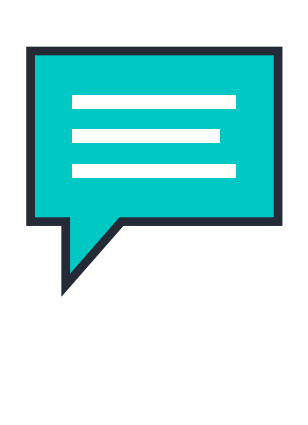

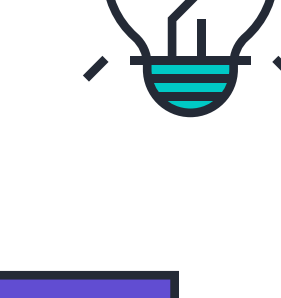

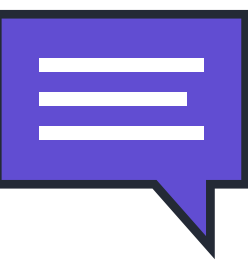